# **Gpgsql2shp Manual**

**Steffen Macke**

#### **Gpgsql2shp Manual**

Steffen Macke

Published \$Date: 2007-02-03 07:05:32 +0200 (Wed, 06 Apr 2005) \$ Copyright © 2007 Steffen Macke

Permission is granted to copy, distribute and/or modify this document under the terms of the GNU Free Documentation License, Version 1.2 or any later version published by the Free Software Foundation; with no Invariant Sections, no Front-Cover Texts, and no Back-Cover Texts. A copy of the license is available from the Free Software Foundation ([http://www.gnu.org\)](http://www.gnu.org).

### **Table of Contents**

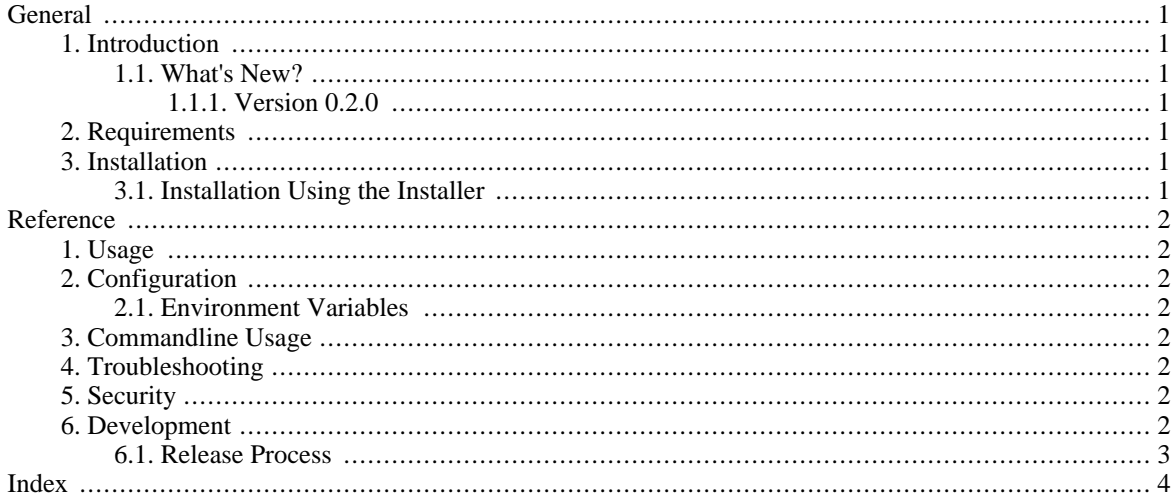

# <span id="page-4-0"></span>**General**

# <span id="page-4-1"></span>**1. Introduction**

Gpgsql2shp provides a graphical interface to create shapefiles from PostGIS databases.

*Gpgsql2shp* is available from [http://sdteffen.de/gis/gpgsql2shp.html.](http://sdteffen.de/gis/gpgsql2shp.html) It is free software released under the terms of the GPL license - the full source code is available (Open Source).

<span id="page-4-2"></span>This manual describes *Gpgsql2shp* version 0.2.0.

### **1.1. What's New?**

<span id="page-4-3"></span>A summary of changes in the different versions of the AV PostGIS Extension.

### **1.1.1. Version 0.2.0**

<span id="page-4-4"></span>First public Gpgsql2shp release.

# **2. Requirements**

*GTK+* version 2.6 or higher is required in order to use the *Gpgsql2shp*.

<span id="page-4-5"></span>A PostgreSQL database witht the PostGIS extension is required.

## **3. Installation**

<span id="page-4-6"></span>How to install *Gpgsql2shp*.

### **3.1. Installation Using the Installer**

How to install the *Gpgsql2shp* using the installer.

Download the GTK+ runtime installer and execute it.

Download the installer and execute it.

# <span id="page-5-0"></span>**Reference**

# <span id="page-5-1"></span>**1. Usage**

Run the program.

Fill in the required information.

Click on the OK button.

<span id="page-5-2"></span>Review the message.

# **2. Configuration**

### <span id="page-5-3"></span>**2.1. Environment Variables**

A number of standard PostgreSQL environment variables are used by Gpgsql2shp, if they are set:

```
PGPASSWORD
PGHOST
PGPORT
PGDATABASE
PGUSER
```
## <span id="page-5-4"></span>**3. Commandline Usage**

Gpgsql2shp accepts the shapefile name as a commandline argument.

Gpgsql2shp [shapefile]

## <span id="page-5-5"></span>**4. Troubleshooting**

Please report problems through the AVPGCon trackers.

<span id="page-5-6"></span>Please include the full contents of the three output fields (commandline, output, errors).

## **5. Security**

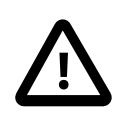

#### **Caution**

Gpgsql2shp stores the password temporarily in an enviroment variable. If this is not secure enough for you, please do not use Gpgsql2shp.

## <span id="page-5-7"></span>**6. Development**

The version number shall be derived from the packaged PostGIS version plus an additional digit for the actual extension.

PostgreSQL releases with security fixes trigger new Gpgsql2shp releases.

### <span id="page-6-0"></span>**6.1. Release Process**

Update the version number in build.xml, installer/win32/gpgsql2shp.nsi and doc/ en/gpgsql2shp.xml.

# <span id="page-7-0"></span>**Index**

#### **C**

commandline, 2 configuration, 2

#### **D**

development, 2

### **E**

environment variable, 2

### **G**

general, 1  $GTK+$ , 1

### **I**

installation, 1 installer, 1 introduction, 1

#### **L**

license, 1

#### **N**

news, 1

### **P**

PGDATABASE, 2 PGHOST, 2 PGPASSWORD, 2 PGPORT, 2 PGUSER, 2

#### **R**

reference, 2 release process, 3 requirements, 1

#### **S**

security, 2 support, 2

#### **T**

troubleshooting, 2

#### **U**

usage, 2

#### **V**

version number, 2